## **How to make Cancellation / Change (Apartment)**

- Only Apartment Booking Applications with a LODGED status can be changed via the web site.
- If you wish to change the details of an application that is either PENDING or APPROVED, please cancel the reservation and lodge a new Application. Alternatively, please contact the Users Office to request a change of details. E-mail: usersoffice@mail.kek.jp

※Please specify the following information when you contact us by e-mail:

**Name, Affiliation, Period of a confirmed reservation, Period you would like to change** ■ Apartment Booking Applications with any status may be cancelled. Please be aware that you will not be able to do the cancellation from your Portal site once your reservation is "APPROVED" on the list, and not allowed to make any changes after you checked-in.

Request for cancellation of your accommodation reservation should be made as soon as possible, or you will be asked to cover the fee. In order to cancel or change the reservation, always contact our Users Office, first at the e-mail address, below.

## ・・・・・・・・・・・・・・・・・・・・・・・・・・・・

From your User Portal **⇒** 「Accommodation Booking and/or Travel Expenses」

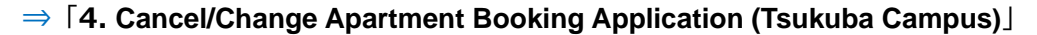

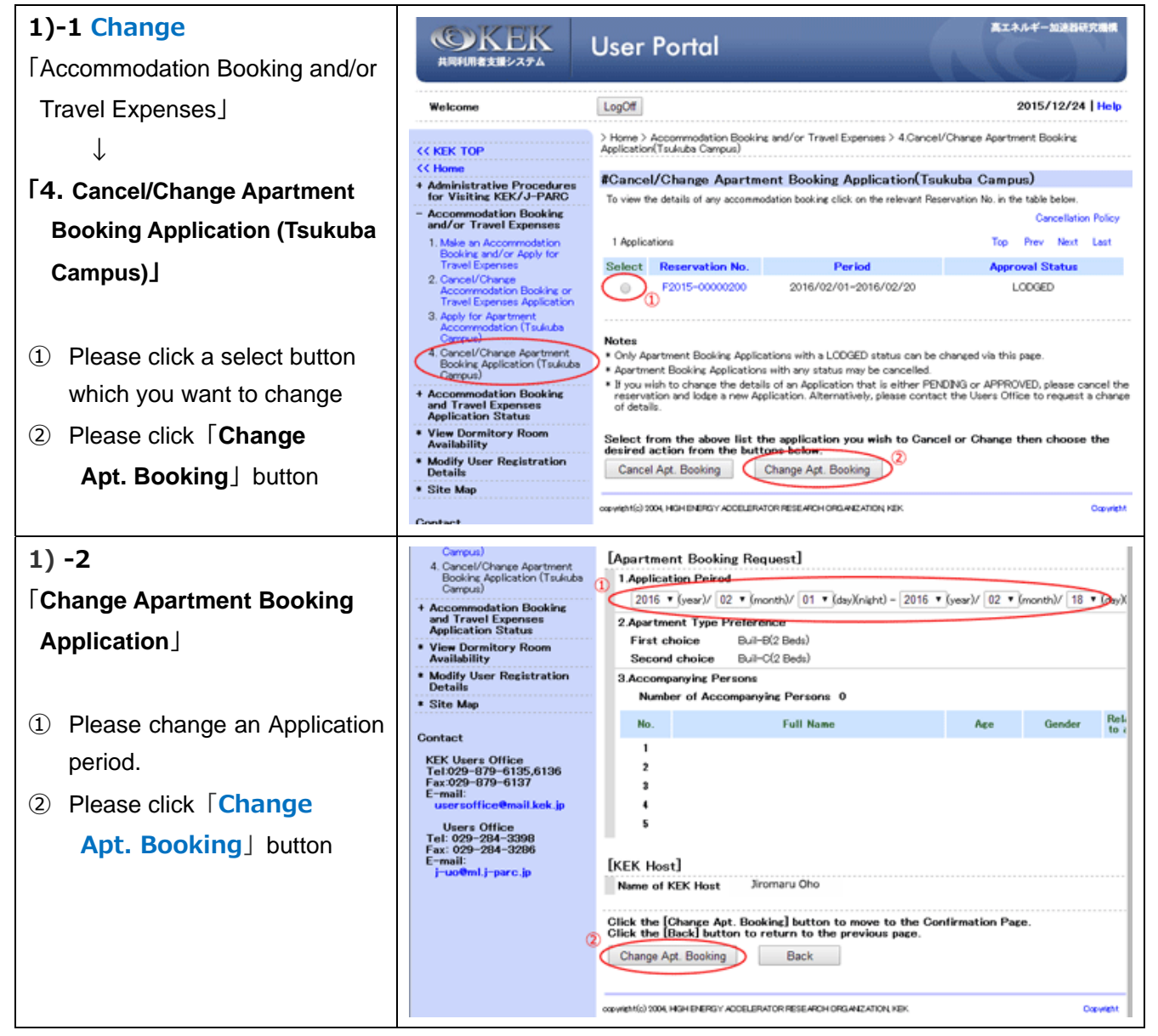

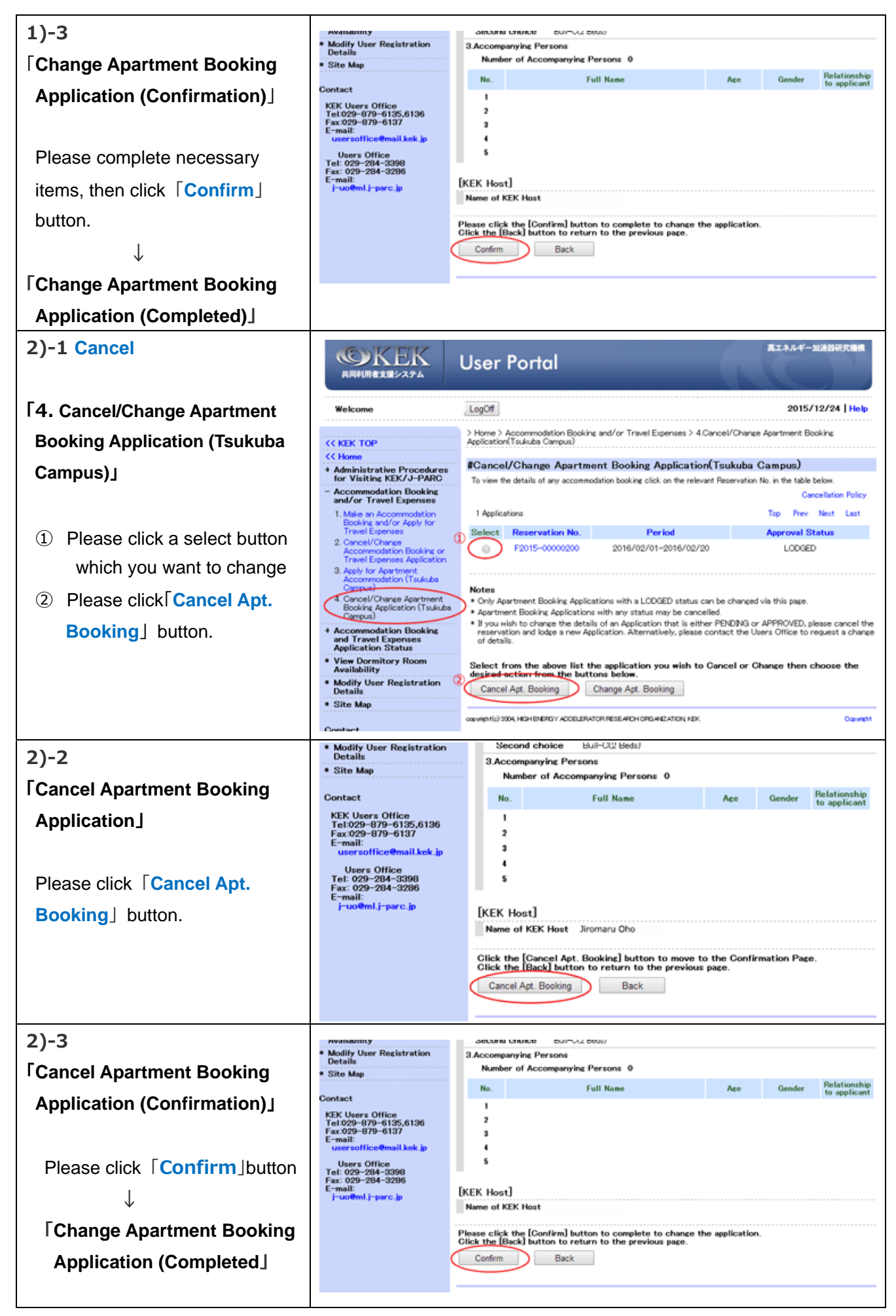